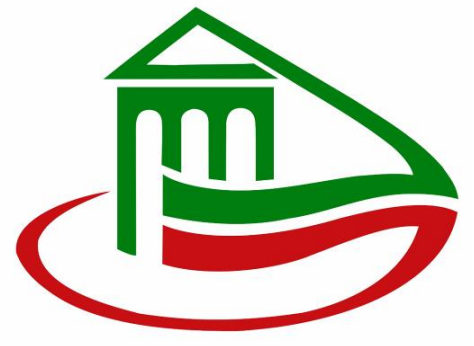

*Государственное автономное учреждение «Управление государственной экспертизы и ценообразования Республики Татарстан по строительству и архитектуре»*

## 6 простых шагов к получению заключения государственной экспертизы в электронном виде

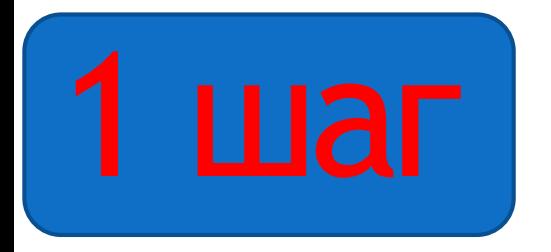

Получить усиленную квалифицированную электронную подпись

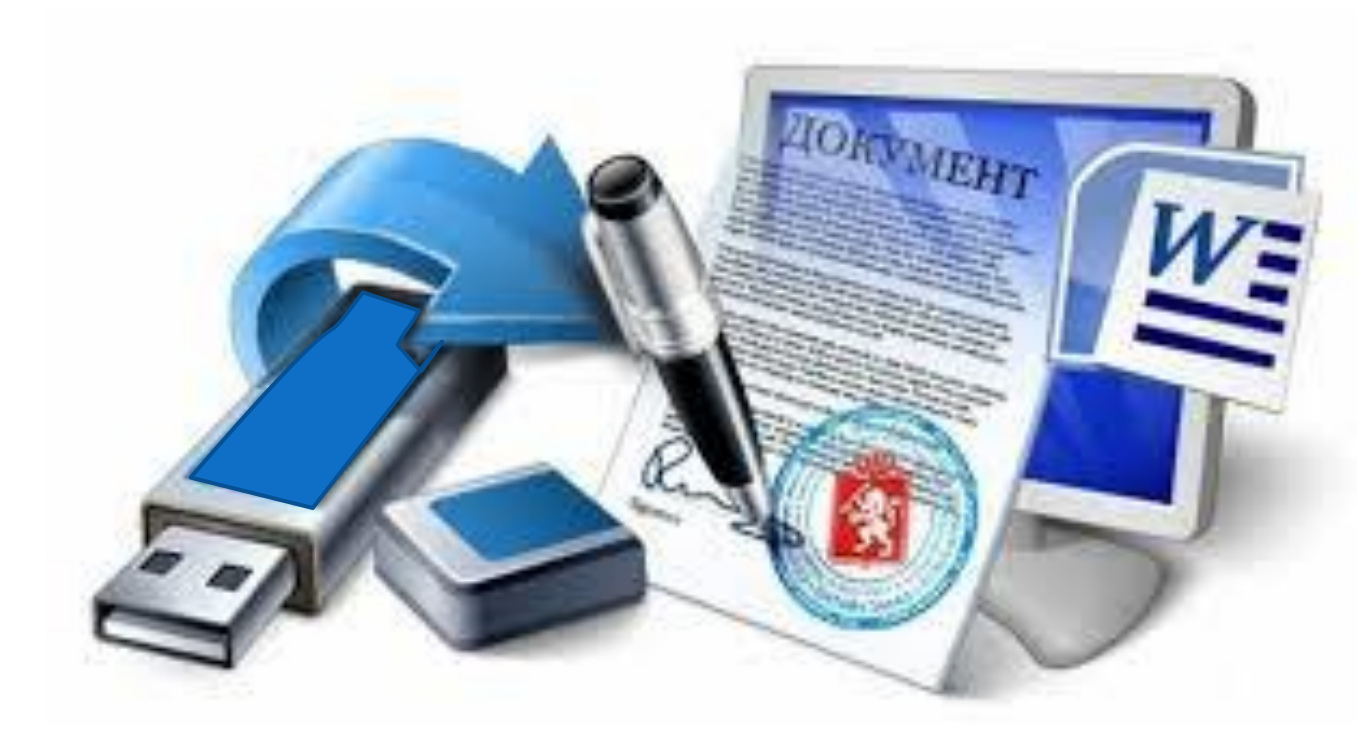

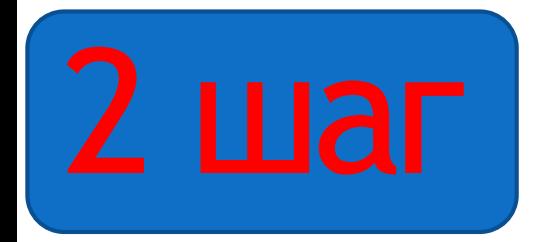

 Подготовить документацию в электронном виде и подписать электронной подписью

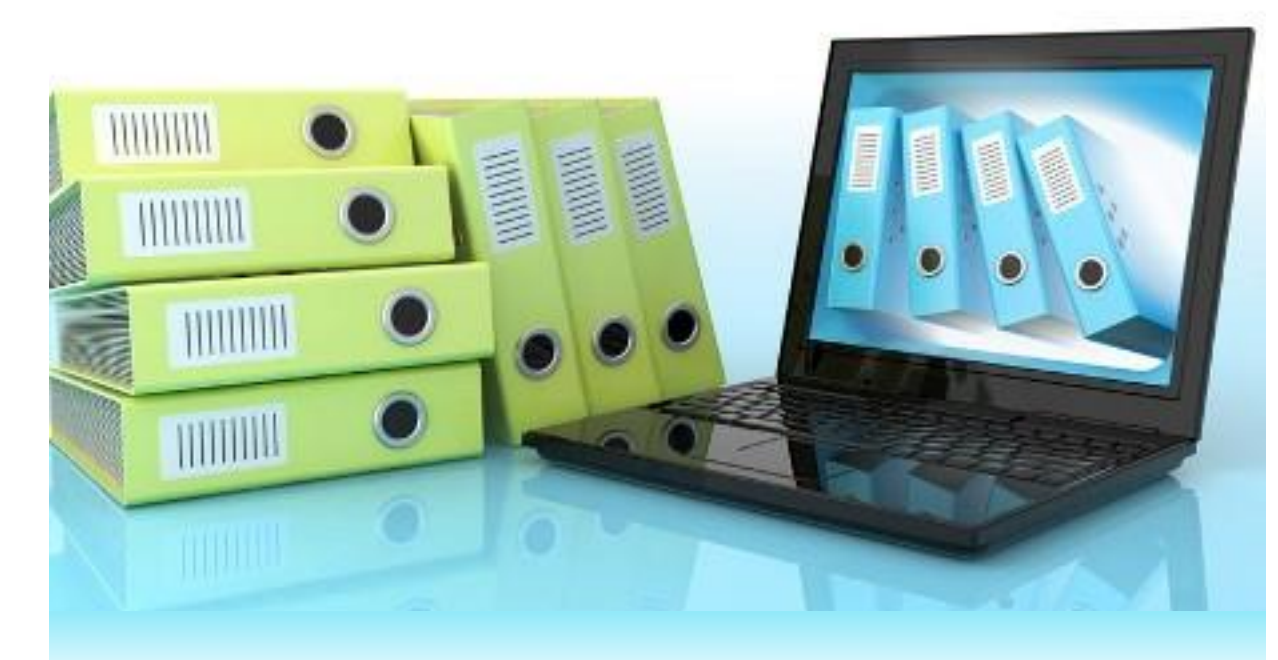

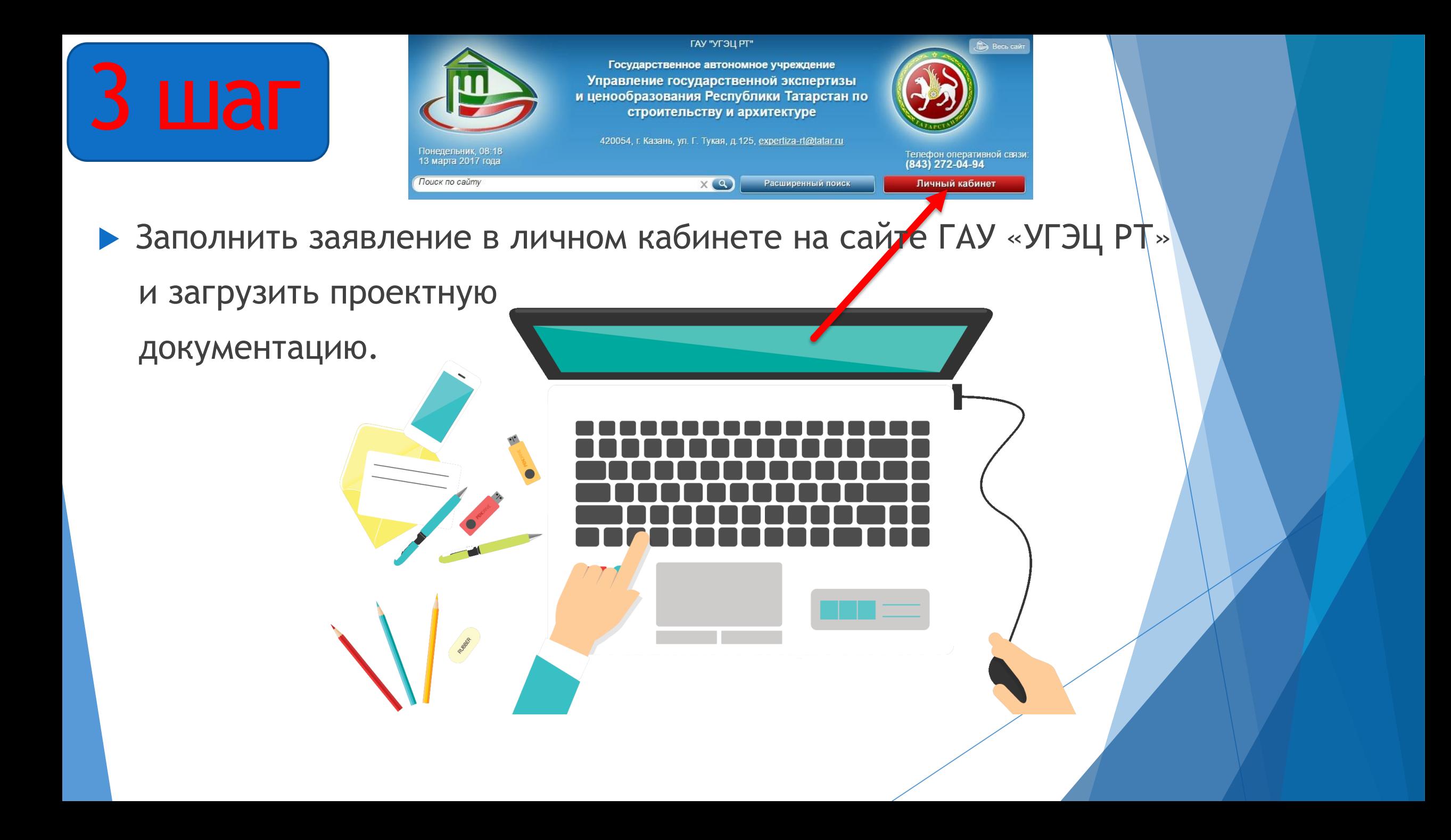

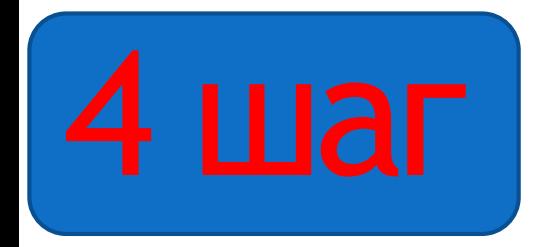

Подписать договор и оплатить услугу

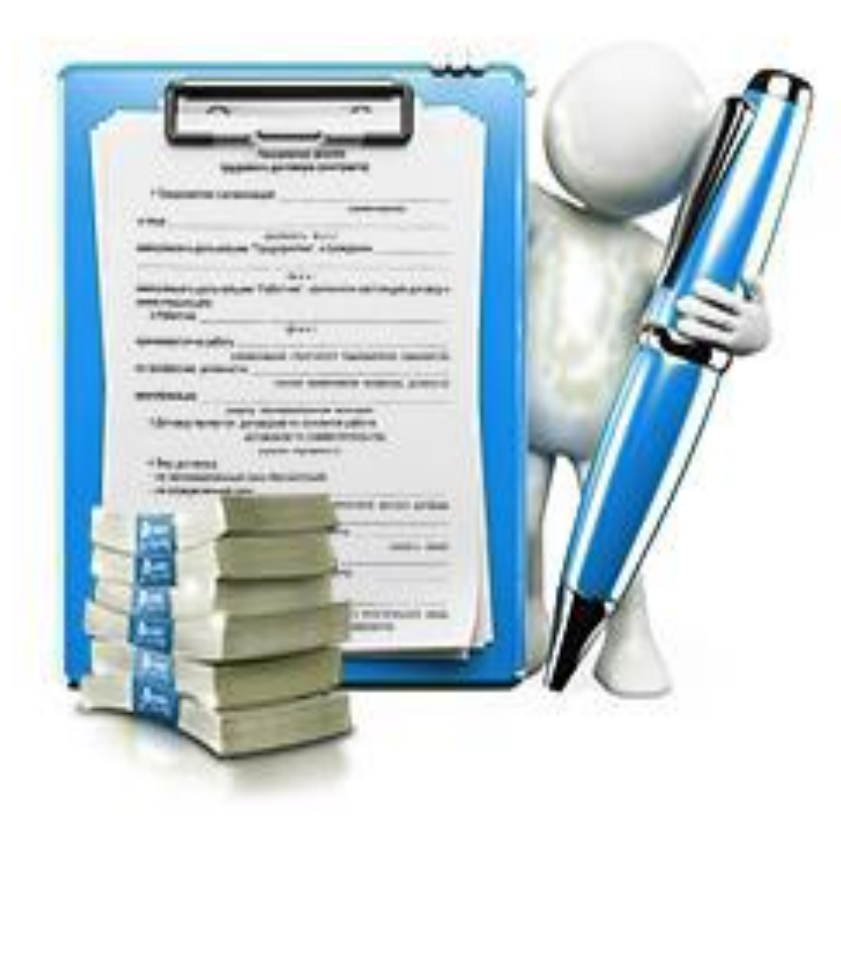

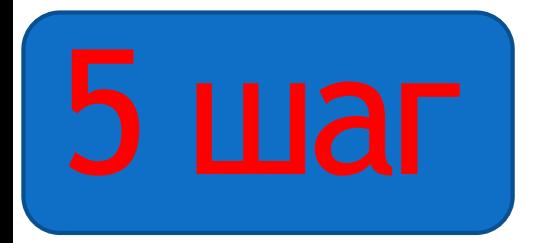

Устранить выявленные недостатки в проектной документации

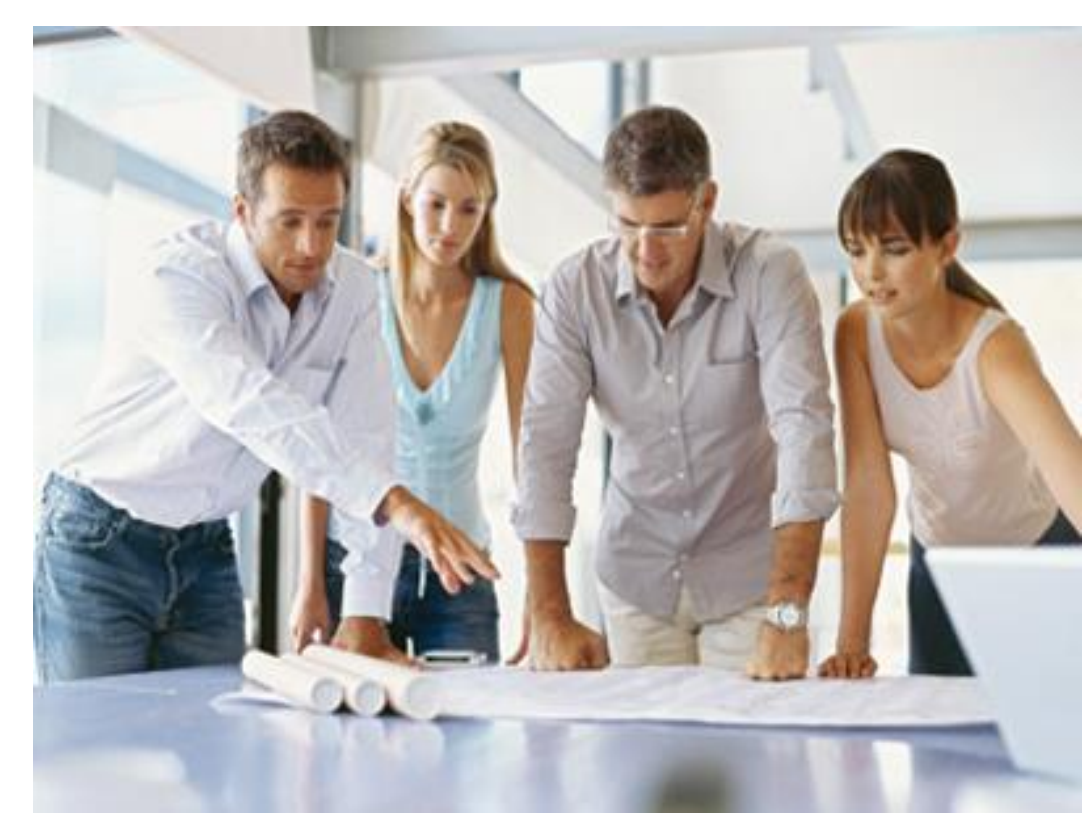

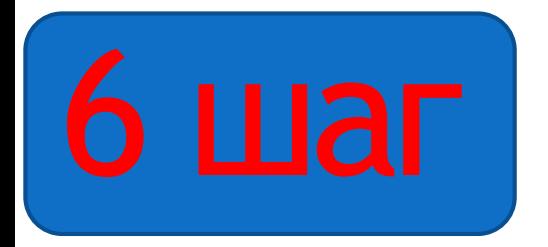

## **• Получить заключение в личном кабинете на сайте ГАУ «УГЭЦ РТ»**

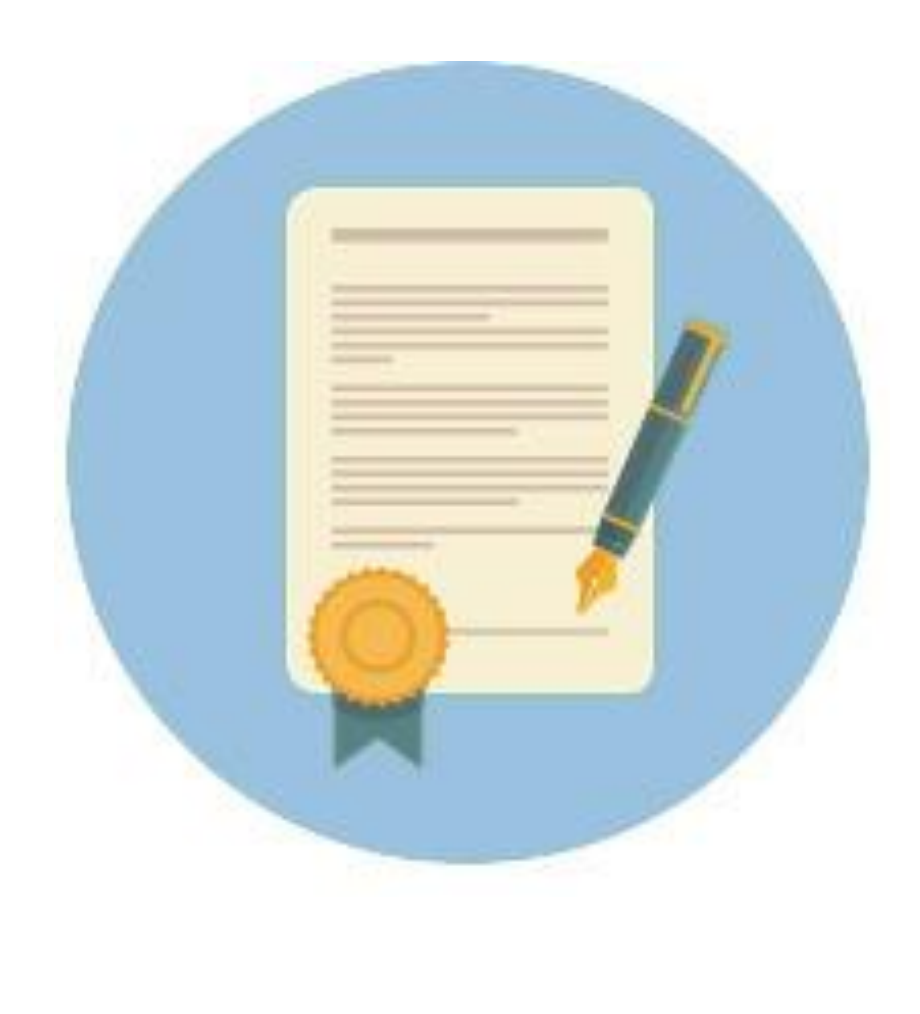

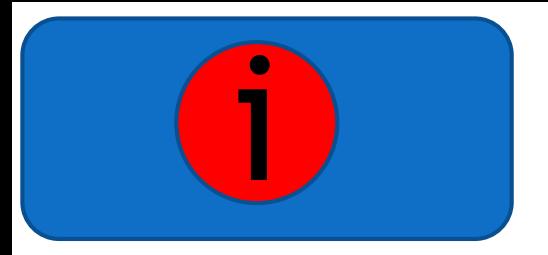

- Единый справочный телефон горячей линии ГАУ «УГЭЦ РТ»: +7 843 207–06–04\*
- Сервис электронного взаимодействия: gosekspertiza-rt.ru
- Электронная почта: help.uslugi@tatar.ru

\* Специалисты ГАУ «УГЭЦ РТ» всегда придут к Вам на помощь.